# **Исследование коррелятора АП СРНС ГЛОНАСС с помощью имитационной**

### **Содержание**

- 1 Цели работы
- 2 Состав стенда
- 3 Описание имитационной модели
	- 3.1 Возможности имитационной модели
	- 3.2 Базовые математические модели
	- 3.3 Работа с имитационной моделью
		- 3.3.1 Интерфейс модели
			- 3.3.2 Настройка и запуск генератора дальномерного кода
			- 3.3.3 Включение сигала, помехи и собственного шума приемника
			- 3.3.4 Выбор полосы фронтенда
			- 3.3.5 Выбор разрядности АЦП
			- 3.3.6 Выбор разрядности опорного сигнала коррелятора
			- 3.3.7 Выбор набора квадратур
			- 3.3.8 Запуск пошаговой модели
- 4 Домашняя подготовка
- 5 Лабораторное исследование
- 6 Контрольные вопросы
- 7 Литература

# **модели (лабораторная работа)**

## **Цели работы**

- 1. Исследовать структуру и свойства функциональных элементов корреляторов АП СРНС;
- 2. Исследовать характеристики процессов, происходящих в корреляторах АП СРНС;
- 3. Ознакомиться с ИКД ГЛОНАСС.

### **Состав стенда**

Для выполнения лабораторной работы необходим персональный компьютер с ОС семейства Linux или Windows с установленным пакетом ПО Matlab.

# **Описание имитационной модели**

#### **Возможности имитационной модели**

Имитационная модель "Фронтенд и корреляционный канал навигационного приемника" демонстрирует процессы и преобразования, проходящие в фронтенде, АЦП и корреляторе навигационной аппаратуры потребителей спутниковых радионавигационных систем. Модель позволяет получить осциллограммы и спектры процессов в описанных блоках:

- при приеме сигнала на фоне мешающей гармонической помехи и без неё;
- при наличии и отсутствии собственного шума приемника;
- при различных значениях полосы пропускания фронтенда приемника;
- при различном числе разрядов АЦП;
- при различном числе разрядов опорных колебаний в корреляторе;
- при различных настройках формирующего опорное ПСП регистра сдвига.

Расчет корреляционных сумм проводится тремя способами:

- По сформированным отсчетам сигнала на выходе АЦП путем перемножения с опорными сигналами и последующим накоплением - для различных значений задержки ПСП. Позволяет рассчитать графики корреляционных сумм в зависимости от разности задержек опорной ПСП ДК и ПСП ДК сигнала на выходе АЦП.
- На основании имеющихся данных о параметрах сигнала и фильтров производится расчет математических ожиданий статистических эквивалентов. Позволяет сравнить результаты работы коррелятора с моделью статистического эквивалента.
- С помощью пошаговой модели с имитацией работы регистров схемы коррелятора, реализованной в ПЛИС или ASIC.

#### **Базовые математические модели**

Так как моделирование производится на ЭВМ, в качестве моделей непрерывных процессов в фронтенде используются дискретизированные по времени последовательности.

Модель шкалы времени

$$
t_{k,l} = t_{k,0} + l \cdot T_d; \quad t_{k+1,0} = t_{k,0} + L \cdot T_d = t_{k,0} + T,
$$

где *T<sup>d</sup>* - интервал дискретизации, *T* - интервал накопления в корреляторе.

Модель сигнала на выходе радиочастотного блока

$$
y_{fe,k,l} = K_f \cdot \left( S_{k,l} + J_{k,l} + n_{k,l} \right)
$$

где

 $K_f$  - операторный коэффициент передачи цифрового фильтра с заданной полосой,  $S_{k,l} = A \cdot G_c \left( t_{k,l} - \tau_k \right) \cdot \cos \left( \omega_{if} t_{k,l} + \omega_{d,k} l T_d + \varphi_k \right)$  - модель полезного сигнала,  $J_{k,l} = A_j \cdot \cos\left(\omega_j t_{k,l} + \varphi_{j,k}\right)$ - модель гармонической помехи,  $n_{k,l}$  - ДБГШ с дисперсией  $\sigma_n^2$ .

Модель сигнала на выходе АЦП

$$
y_{k,l} = Qu(y_{fe,k,l}),
$$

где *Qu*( )- нелинейная функция квантования.

Модель корреляционных сумм

$$
I_k = \sum_{l=1}^L y_{k,l} G_c \left( t_{k,l} - \tilde{\tau}_k \right) \cos \left( \omega_{if} t_{k,l} + \tilde{\omega}_{d,k} l T_d + \tilde{\varphi}_k \right);
$$
  

$$
Q_k = \sum_{l=1}^L y_{k,l} G_c \left( t_{k,l} - \tilde{\tau}_k \right) \sin \left( \omega_{if} t_{k,l} + \tilde{\omega}_{d,k} l T_d + \tilde{\varphi}_k \right).
$$

#### **Работа с имитационной моделью**

#### **Интерфейс модели**

Взаимодействие с имитационной моделью производится посредством графического интерфейса пользователя (см. рисунок 1). С его помощью происходит установка параметров моделирования, запуск событий и получение результатов.

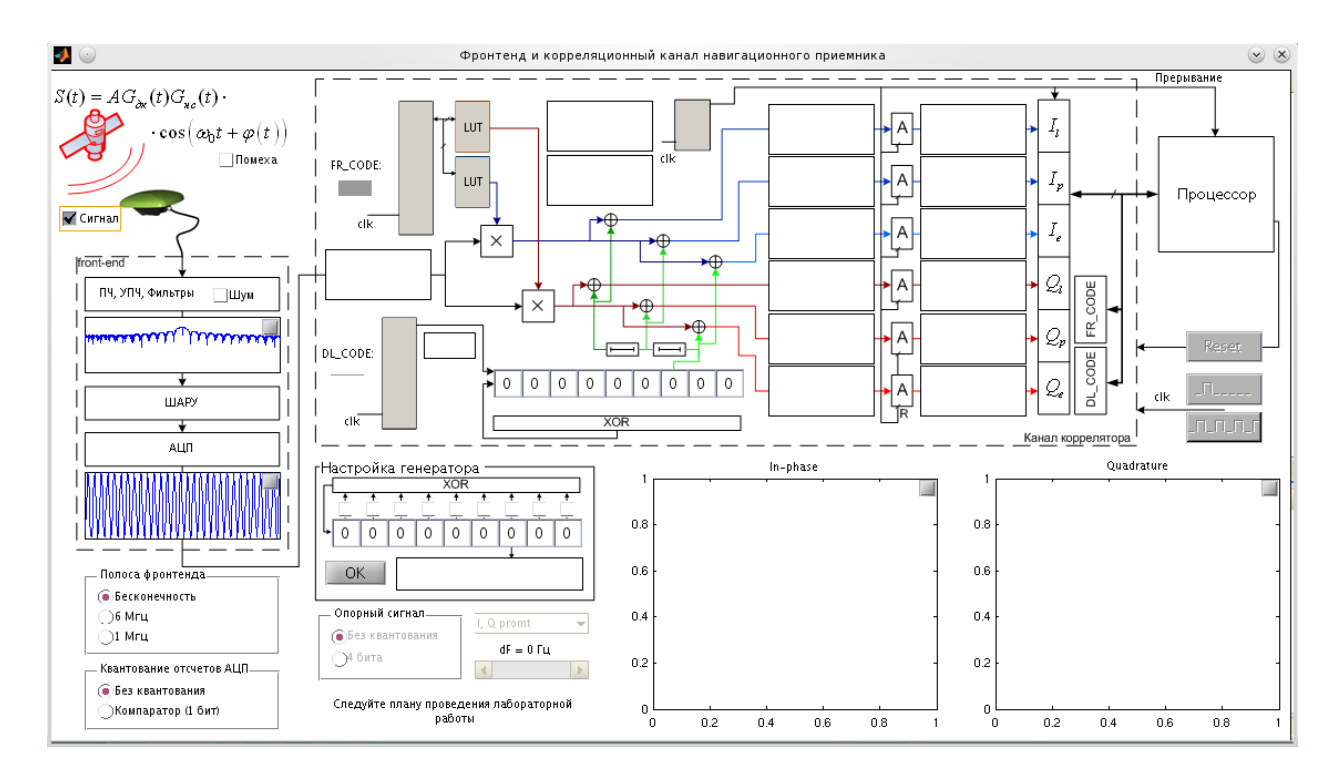

Рисунок 1 - Интерфейс имитационной модели

#### **Настройка и запуск генератора дальномерного кода**

С помощью фрейма *Настройка генератора* производится установка параметров регистра сдвига, выполняющего функцию генератора дальномерного кода. С помощью выбора соответствующих CheckBox'ов производится замыкание обратной связи, с помощью полей ввода - установка начального значения. Сделанные изменения интерактивно отображаются на общей схеме коррелятора. Нажатие кнопки *OK* производит запуск генерирования ПСП - 511 тактов, что соответствует одному периоду ПСП СТ сигнала ГЛОНАСС. При этом во фрейме отображается график значения 7 бита регистра. Сформированное ПСП используется в дальнейшем для расчетов корреляционных сумм.

| <sub>Г</sub> Настройка генератора<br>XOR |  |  |  |  |  |  |  |  |
|------------------------------------------|--|--|--|--|--|--|--|--|
|                                          |  |  |  |  |  |  |  |  |
|                                          |  |  |  |  |  |  |  |  |
|                                          |  |  |  |  |  |  |  |  |
|                                          |  |  |  |  |  |  |  |  |

Рисунок 2 - Фрейм *Настройка генератора*

#### **Включение сигала, помехи и собственного шума приемника**

С помощью CheckBox *Сигнал*, *Помеха*, *Шум* (см. рисунок 3) производится включение/выключение имитации полезного сигнала, аддитивной гармонической помехи и аддитивного собственного шума приемника соответственно.

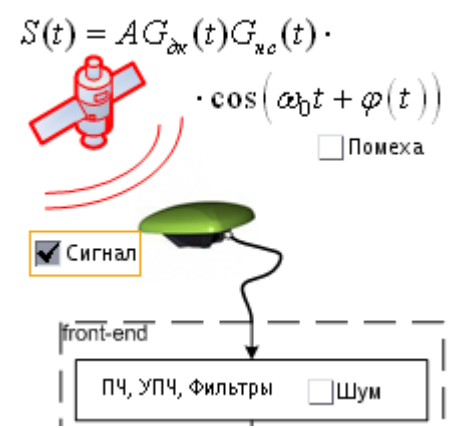

Рисунок 3 - CheckBox'ы *Сигнал*, *Помеха*, *Шум*

Если ранее был произведен запуск генератора дальномерного кода, то изменение значений CheckBox'ов приведет к перезапуску расчета корреляционных сумм

#### **Выбор полосы фронтенда**

Установка полосы фронтенда производится во фрейме *Полоса фронтенда* (см. рисунок 4):

- *Бесконечность* отсутствуют зеркальные каналы приема и внеполосные помехи, но спектр полезного сигнала ограничивается только частотой дискретизации (51.1 МГц);
- *6 МГц* отсутствуют зеркальные каналы и внеполосные помехи, спектр полезного сигнала ограничен фильтром с полосой 6 МГц;
- *1 МГц* отсутствуют зеркальные каналы и внеполосные помехи, спектр полезного сигнала ограничен фильтром с полосой 1 МГц.

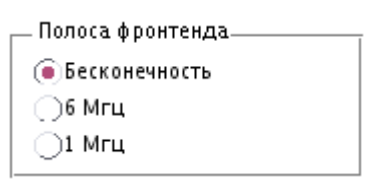

Рисунок 4 - Фрейм *Полоса фронтенда*

На обобщенной схеме фронтенда отображается график спектральной плотности мощности сигнала на входе шумового АРУ. С помощью кнопки в правом верхнем углу производится открытие графика в отдельном окне.

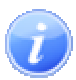

Если ранее был произведен запуск генератора дальномерного кода, то выбор полосы фронтенда приведет к перезапуску расчета корреляционных сумм

#### **Выбор разрядности АЦП**

Установка числа разрядов АЦП производится во фрейме *Квантование отсчетов АЦП* (см. рисунок 5):

 *Без квантования* - квантование не производится, отсчеты хранятся в переменных типа double (64 бита, плавающая точка);

 *Компаратор (1 бит)* - входной сигнал АЦП пропускаются через компаратор, выходные отсчеты АЦП принимают значения  $\{-1; +1\}$ .

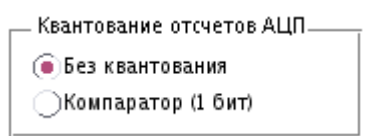

Рисунок 5 - Фрейм *Квантование отсчетов АЦП*

На обобщенной схеме фронтенда отображается осциллограмма сигнала на выходе АЦП (точки отсчетов соединены прямыми отрезками). С помощью кнопки в правом верхнем углу производится открытие графика в отдельном окне.

Если ранее был произведен запуск генератора дальномерного кода, то выбор разрядности АЦП приведет к перезапуску расчета корреляционных сумм

#### **Выбор разрядности опорного сигнала коррелятора**

Установка числа разрядов опорного сигнала коррелятора производится во фрейме *Опорный сигнал* (см. рисунок 6):

- *Без квантования* квантование не производится, отсчеты хранятся в переменных типа double (64 бита, плавающая точка);
- **•** *4 бита* опорный сигнал коррелятора принимает значения {−7; −6;...;0;...;6;7}.

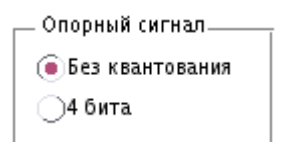

Рисунок 6 - Фрейм *Квантование отсчетов АЦП*

Если ранее был произведен запуск генератора дальномерного кода, то выбор разрядности опорного сигнала коррелятора приведет к перезапуску расчета корреляционных сумм

#### **Выбор набора квадратур**

Значение рассчитанных корреляционных сумм, как функции от разности задержек дальномерного кода сигнала и дальномерного кода опорных колебаний, отображается на графиках в нижнем правом углу (см. рисунок 7). Открытие графиков в отдельном окне выполняется посредством нажатия на соответствующую кнопку в правом верхнем углу.

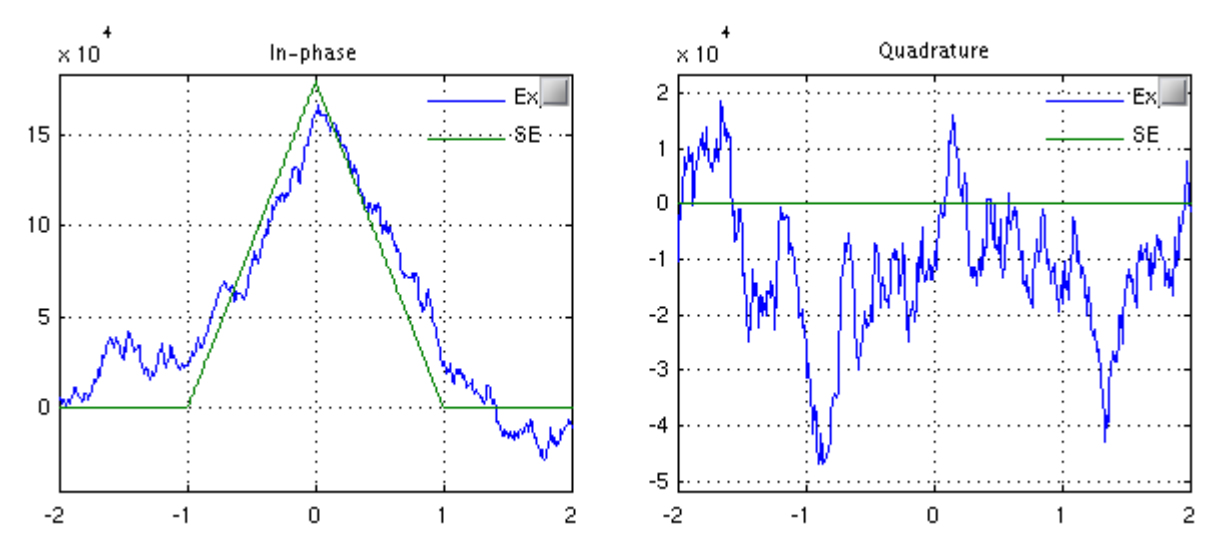

Рисунок 7 - Графики вычисленных корреляционных сумм как функции разности задержек дальномерных кодов сигнала и опорных колебаний

Моделью рассчитываются три пары квадратур: earler, promt, later. Переключение между их отображением осуществляется с помощью выпадающего списка (см. рисунок 8)

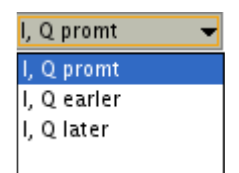

Рисунок 8 - Выбор пары корреляционных сумм

#### **Запуск пошаговой модели**

Для более наглядного представления процессов, проходящих в аппаратном корреляторе, в правом верхнем блоке основного окна программы расположена интерактивная схема аппаратного коррелятора (см. рисунок 9).

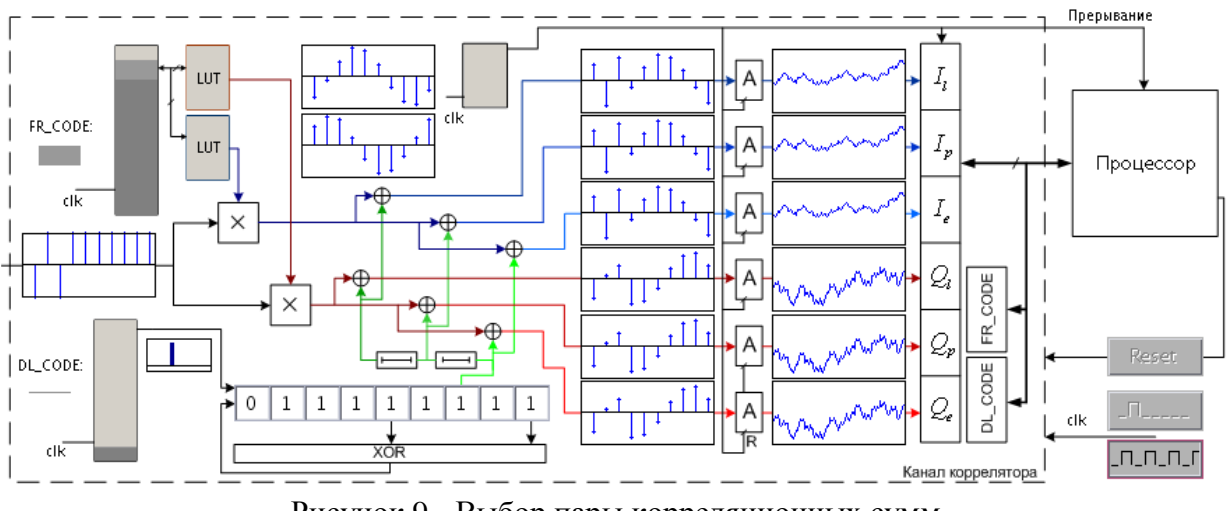

Рисунок 9 - Выбор пары корреляционных сумм

Помимо настройки формирующего опорное ПСП регистра и изменения сигнала на выходе АЦП, пользователь может имитировать сигналы, поступающие в коррелятор:

- *тактовые сигналы (clk)* с помощью кнопок подать один импульс, - П\_П\_П\_Г\_ включить тактовый генератор;
- *сигнал сброса (R)* с помощью кнопки .

### **Домашняя подготовка**

- Ознакомиться с данным методическим пособием
- Создать шаблон отчета для результатов домашней подготовки и лабораторного задания
- Изучить разделы ИКД ГЛОНАСС L1 СТ и GPS L1 С/А, посвященные схемам формирования дальномерного кода. Привести схемы блоков формирования дальномерного кода в отчете.
- Привести выражения для статистических эквивалентов выходных отсчетов коррелятора.

### **Лабораторное исследование**

- Отключить шум приемного устройства. В качестве значения полосы фронтенда выбрать «Бесконечность». Квантование принимаемой реализации и опорного сигнала отключить. Расстройку опорного сигнала по частоте установить нулевой. На основании ИКД установить параметры схемы формирования ДК. Перенести схему в отчет. Занести в отчет вычисленные корреляционные функции. Определить промежуточную частоту сигнала, полосу сигнала.
- Установить полосу фронтенда равной 6 МГц, 1 МГц. Перенести корреляционные функции в отчет. Оценить групповое время запаздывания.
- В качестве значения полосы фронтенда выбрать «6 МГц». Перенести в отчет наглядный отрезок сигнала. Включить шум. Сравнить квадрат СКО шума (считая размах за 3 СКО) и мощность сигнала. Определить отношение мощности сигнала к

односторонней спектральной плотности шума: 0 *s c no P q N*  $=\frac{1}{s}$  (привести к

размерности дБГц). Перенести в отчет отрезок реализации сигнала в смеси с шумом, корреляционные функции.

- Наблюдать за изменением шумовой составляющей корреляционных функций при изменении полосы фронтенда. Исследовать зависимость мощности шумовой составляющей корреляционных компонент от полосы фронтенда, сделать соответствующие записи в отчете.
- Включить шум. Исследовать влияние квантования входных отсчетов и опорных сигналов на корреляционные суммы.
- Включить узкополосную помеху, исследовать её влияние на корреляционные суммы. Определить отношение мощности помехи к мощности сигнала.

 Установить нулевую ошибку по частоте. В отсутствии узкополосной помехи при наличии шума приемника провести исследование процессов в пошаговой модели коррелятора.

# **Контрольные вопросы**

# **Литература**

1. ГЛОНАСС. Принципы построения и функционирования / Под. ред. Перова А.И., Харисова В.Н.. — изд. 4-е, перераб. и доп.. — М.: Радиотехника, 2010. — 800 с. (*подробнее...*) 2. ИКД ГЛОНАСС 3. ИКД NAVSTAR GPS